## CD PLAYER for Word 6.0 for Windows ©1995 By Andrew M. Freeman <ASP>

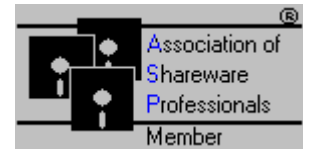

Press the Install Button Below to Install: Install

If Install Fails see the toolbar setup below for further information on manual installation.

You MUST either assign each macro to the menu, or INSTALL ALL MACROS, or CD PLAYER will NOT work.

A Toolbar is included, and is needed for use: DO NOT RENAME THE TOOLBAR

**Copying the toolbar** can be done using Tools, Macro, Organizer: First, click on the Toolbars tab. In the left box, make sure that this template, CD(.doc) is showing, and in the right, make sure that the template, NORMAL(.dot), is showing. In the CD.DOC box, highlight the CD Player AMF toolbar. Then choose copy. *Macros can also be copied in the same manner (Just click on the Macros tab)*. Finally, click on Close at the bottom. Now start a new document, and if the toolbar is not in View, choose View, Toolbars, and put an X in the check box in the toolbar labeled CD Player AMF. For more help, consult your manual. THE TOOLBAR CAN ALSO BE SHOWN WHILE RUNNING THE CDPlayer Macro- see instructions below:

Running CD Player:

Either run the macro from the selection under Tools, Macro, and click on the WWCDPlayer Macro, or click the CD shaped Toolbar Button.

CD Player will display the current track, the current time in the track, the total playing time, and the title and author of the CD.

This Program also supports CD Players which eject.

Depending on your CD-ROM drive (most will), you will be able to change the CDs without stopping the CD Player. AN error will not be caused. So, if you take out the current CD, and put in a new CD, this program will recognize it. You just have to hit PLAY.

\*\*Note: On some computers, you may have to wait a few seconds for a control to become responsive to clicking. PLEASE WAIT.

Here is a description of what each button does:

Less: On some computers, continually updating the TIME may divert attention from the controls, so this button stops the time function giving more attention to the controls.

More: This reverses the Less button, and displays the current time.

TB: Hides and displays the toolbar for the CD Player.

PLAY |>: Starts the CD Player. (On the toolbar it resumes the CD after a pause.

|<<: Plays the CD from the previous track.

<<: Scans the CD back 15 seconds.

>>: Scans the CD forward 15 seconds.

>>|: Plays the CD from the next track.

| |: Pauses the CD.

:::- Resumes the CD after a Pause.

[S]- Stops the CD.

 $\triangle$  : Ejects the CD on drives that support Eject.

Random: Selects a Random Track and plays the CD from there.

Add: Adds the CD's Title and Author to the Database. When the CD is put in, CD Player will automatically recognize it. You can also use this to CHANGE the title and or author, if you so desire.

Close: Closes the Dialog Box, and allows the CD to continue to play if the user so chooses.

Note: The play button on the toolbar will not alert you if your CD Player is not ready. Only the CD Player Dialog will tell you that. Depending on your system, you may have to run the CDPlayer macro a couple of times after a "Not Ready" message. This is due to system and CD-ROM speeds.

**The Registration:**

**Registration is important to the ShareWare market. Your investment of \$15 will not only HELP ME THROUGH COLLEGE, but will encourage me to produce bigger and better programs that are a benefit to all. So please, if you use this macro/program, CD Player, register \$15.00 to: (Foreign Orders (Out of the U.S.A.) Register On-Line CompuServe: See Below.)**

**Andrew M. Freeman AMF Shareware Productions P.O. Box 189 Holbrook, N.Y. 11741-0189 USA**

*OR* **register On-Line CompuServe: GO SWREG, and search for WWCD or Andrew Freeman.**

**UPON REGISTRATION, you will receive a special registration number and the correct push button to press on that registration screen that pops up when you first run the macro. This number will be sent to you via CompuServe e-mail, or by** 

**ground mail (depending on which on-line service you registered) When you receive the number and push button, enter the number where it says the number, click ONCE on the correct push button. A dialog box will come up that says: "Thank You For Registering." The registration dialog WILL NEVER come up again. You will also receive 6 months free support by e-mail or ground mail.**

**Invalid Registration Numbers will be ignored and/or warned.**

**This program is produced by Andrew M. Freeman, an approved member of the Association of Shareware Professionals (ASP). ASP wants to make sure that the shareware principle works for you. If you are unable to resolve a shareware-related problem with an ASP member by contacting the member directly, ASP may be able to help. The ASP Ombudsman can help you resolve a dispute or problem with an ASP member, but does not provide technical support for members' products. Please write to the ASP Ombudsman at 545 Grover Road, Muskegon, MI 49442- 9427 USA, FAX 616-788-2765 or send a CompuServe message via CompuServe Mail to ASP Ombudsman 70007,3536.**

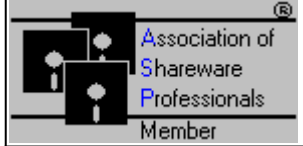

\*A small (about 20 bytes) hidden file will be stored in your Windows Directory after registration. It is hidden so that it is not accidentally deleted.

**Leave your comments/suggestions/problems/ideas by e-mail: CompuServe Mail: 74250,1700 Internet: 74250.1700@compuserve.com**

> **BUGS? Please report them to Andrew M. Freeman: 74250,1700 (or Internet: 74250.1700@compuserve.com).**

## **Try These Other Fine Programs Available for Evaluation in CompuServe's MSWORD forum (See PRODLST.DOC):**

### **By Title:**

**CD Labeler Template**: Allows the user to produce optionally double-sided CD Jewel Box (Cover) inserts for CD-ROMs, Audio CDs, and many others. Has macros and a toolbar of its own for easy use. \$5

**Toolbar Icons**: Jazz up the dull Word Work Place. With this set of colored toolbar icons, one can liven up presentations, and enhance productivity. Comes with 3 full color toolbars filled with icons. \$10

**Business Cards AMF**: Allows the creation of business cards catered to the user's tastes. Has macros to copy one card to the rest of the cards. Designed for ten card stock. \$5

**Toolbar Doubler**: Allows two Word toolbars to occupy the space of one. Very effective and easy to use. Clears the Word workplace of toolbar clutter. Now fully customizable. Just press a button. \$15

#### **Wordware v.3.0. for Word 6.0 for Windows: The HOTTEST WORD 6.0 tools!** An even

better selection of macros and templates. Has usage of Windows' own dialogs, and specialized DLLs for truly excellent functions. Has a Multimedia Player which will play all multimedia files, a quick command line, Windows Exit/Restart/Reboot Computer, Lock, Windows Exit, Print Summary Information, the Chicago-Like Windows Titler, WinFax Macros, and many, many others- all in one compact package. More than 55 macros and templates. (See ww3.zip in the MSWORD forum) \$39.95; \$15 for Upgrade: **PAY JUST 71¢ (CENTS) per macro (INCLUDED ARE THESE CD MACROS). You can pay \$15 for this CD Player alone or JUST 71¢ per macro with Wordware v3.0!**

# **Legal Information:**

**\*\*** Please Note: THIS SOFTWARE AND THE ACCOMPANYING FILES ARE SOLD "AS IS" AND WITHOUT WARRANTIES AS TO PERFORMANCE OF MERCHANTABILITY OR ANY OTHER WARRANTIES WHETHER EXPRESSED OR IMPLIED. Because of the various hardware and software environments into which AMF's CD Player (All Versions) may be put, NO WARRANTY OF FITNESS FOR A PARTICULAR PURPOSE IS OFFERED. Good data processing procedure dictates that any program be thoroughly tested with non-critical data before relying on it. The user must assume the entire risk of using the program.